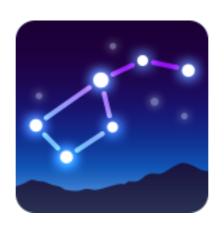

# User Manual Star Walk 2

for iPhone, iPod Touch, iPad, Apple Watch, Android, Windows Phone Devices

July 2018, ver. 2.4

## Table of Contents

| iOS and Android versions                                                                                                    | 3                                            |
|----------------------------------------------------------------------------------------------------|----------------------------------------------|
| 1 Introduction                                                                                                    | 3                                            |
| 2 Getting started 2.1 Sky Live window 2.2 Location set up 2.3 Using/Activating Star Spotter 2.4 Augmented Reality 2.5 Spectrum Bar 2.6 Display/Interface                   | 4<br>4<br>4<br>6<br>7<br>8<br>9              |
| 3 Menu 3.1 Day and Night color schemes 3.2 Constellations display 3.3 Playing sounds 3.4 Playing music 3.5 Magnitude adjustment 3.6 Object captions 3.7 Ecliptic 3.8 Units | 11<br>12<br>12<br>12<br>12<br>12<br>12<br>12 |
| 4 Using functions of Star Walk 2 4.1 Changing date and time 4.2 Getting information about an object 4.3 Searching for sky objects 4.4 Sharing 4.6 Watching moon phases     | 13<br>13<br>14<br>14<br>15<br>15             |
| 5 Star Walk™ on a big screen using cables                                                                                                    | 16                                           |
| 6 Star Walk™ on a big screen using AirPlay                                                                                                    | 16                                           |
| 7 The Apple Volume Purchase Program                                                                                                    | 16                                           |
| FAQ                                                                                                    | 18                                           |
| Glossary                                                                                                    | 19                                           |
| Star Walk VS Star Walk 2                                                                                                    | 22                                           |

#### iOS and Android versions

## 1 Introduction

Star Walk™ 2 is a stargazing application for amateurs, professionals, and kids who are eager to learn. The app allows users to identify about 250,000 heavenly bodies and learn about them, watch moon phases, meteor showers, see daily sunset and sunrise times, elevation angle, and daily hours of sunlight as well as the data for all main planets.

Star Walk™ is an excellent guide to the world of astronomy that allows you to learn the secrets of our Universe just sitting comfortably in the arm-chair or during stargazing outside. With Star Walk™ you can see the following object/events:

- Stars and constellations
- Solar system bodies (planets, the Sun, the Moon, dwarf planets, asteroids, comets)
- Deep Space (nebulas, galaxies, star clusters)
- Satellites
- Meteor showers, equinoxes, conjunctions, full/new Moon and etc.

Star Walk<sup>™</sup> has many useful and easy-to-use features:

Star Spotter shows the sky as seen in reality and follows the moves of the user.

**Augmented Reality** allows users to point-and-display the sky as on any device with digital compass.

**Spectrum Bar** - ability to view the night sky in different spectra.

**Time Machine** extends control of star viewing into the past and future. Once activated, a panel drops down and you can rapidly flip through time.

**Search** allows you to search for any planet, constellation, messier object, satellite, or star you are interested in and see it on the sky.

Moon phases displays the moon phases for a chosen period.

Cutting-edge graphics – smooth and eye candy colors, icons, pictures that make the use of Star Walk™ a real pleasure. FPS is high (30 frames per second).

Night mode – nighttime setting shifts the graphics to red tones.

**Information** gives a full pack of information along with the media on chosen object and provides an access to Wikipedia pages.

Astronomy pictures – a gallery of beautiful celestial pictures collected with ESA and ESO. Sharing allows to take a screenshot for sharing via Twitter, Facebook, Instagram or e-mail, save it to your camera roll. Also users will be able to rate or gift Star Walk™ through the App Store.

Star Walk™ is currently available in the following languages: English, Chinese, French, German, Italian, Japanese, Korean, Russian, Spanish, Portuguese.

iOS: The application is compatible with iPhone, iPod touch (4th and 5th generations) or iPad, requires iOS 7.0 or later.

Android: The application is compatible with most Android devices, requires Android OS 4.0.3 and up

## 2 Getting started

To launch Star Walk™, tap on its icon on your touch screen. The program will load and it can take up to 10 seconds to open.

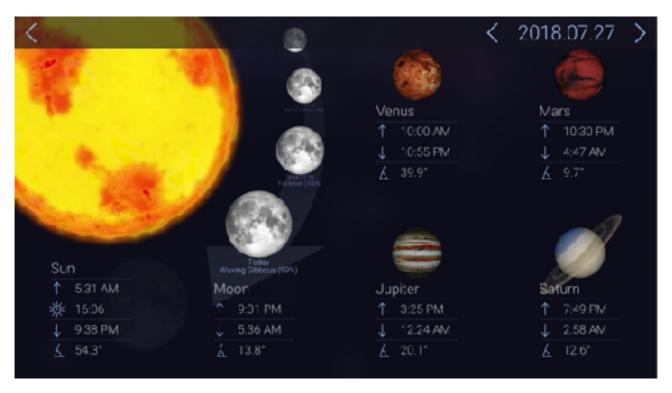

#### 2.1 Sky Live window

Sky Live window presents information about sunrise and sunset times, daylight hours, and elevation angle. You can also see moon phases, elevation angle, rise and set times for 4 main planets: Venus, Mercury, Saturn, and Jupiter so you will never miss what is happening on the sky.

To open Sky Live window, go to Menu and choose Sky Live . To see information for the following or past days, tap the arrows at the top of the window. To close Sky Live window, tap on the upper left corner.

#### 2.2 Location set up

There are two possibilities to set up location in Star Walk™: manual selection and automatic selection.

#### 2.2.1 Automatic selection

When Star Walk™ application is launched for the first time or opened after an update, it asks for the permission to use your current location. It also uses the current time and

date, but this can be easily changed by tapping the Time Machine icon in the upper right corner. To determine location automatically Star Walk™ uses Wifi, GPS, and GSM towers.

Note: The iPod Touch does not have built-in GPS-receiver. It can sometimes use WiFi to have the location set. If the device still fails to set the location, use manual selection. Tap OK if you want Star Walk™ to determine your location automatically. If the app fails to determine your location automatically or you tap Don't Allow, do it manually.

#### 2.2.2 Manual selection

With manual selection of location you can choose any place you like: Stockholm, Vienna, Sidney, or North Pole. You can observe the sky from wherever you like. After choosing the location you can explore the sky on your mobile phone and tablet as if you were there physically.

From the Menu choose Settings. Then tap on the name of current city. It opens a window which allows you to choose the desired location and see its latitude and longitude opens.

You can set or edit your location by:

Using Search function

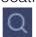

Note: Star Walk™ application does not automatically update time zone for the selected city.

#### 2.2.2.2 Search location function

The Search Location function allows searching for location by browsing through the list of cities or using a standard search window and keypad.

To find the location using the Search Location function:

- 1. Press Search in the upper left corner of the screen.
- Choose the desired location from the list and tap it, OR
- 3. Enter the desired location name in the search window.

Note: To use the current location, either tap Current Location , or choose Current Location from the list.

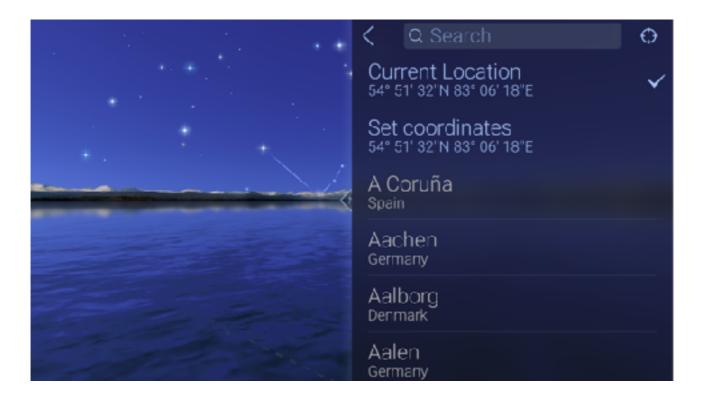

#### 2.2.2.3 Set location using coordinates

Go to Menu > Settings > Location > Set coordinates > Spin the numbers, choose the coordinates and tap Done.

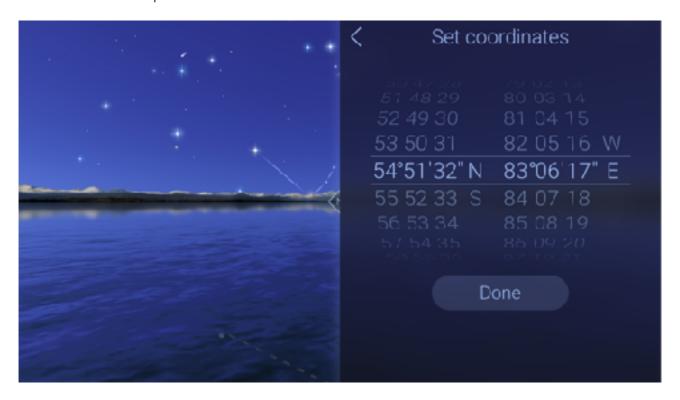

#### 2.3 Using/Activating Star Spotter

If your device has built-in compass tilt your device up and the Star Spotter function will be activated. Star Walk™ uses the digital compass to learn which way you are looking. A live

representation of what you see in the sky will appear on your display and the sky will start following your movements whether you move up or down, left or right. To turn off this function, simply tap the display.

Note: If your device does not have built-in compass use your fingers to change the view of the sky map.

For better functioning of the digital compass consider doing the following:

- 1) Tilt your device from landscape to portrait orientation several times. This will help the digital compass recalibrate itself and calculate current position.
- 2) Make sure the compass is not obstructed by thick walls of buildings or large amounts of metal nearby. Try going outside.
- 3) Consider trying again later. Sometimes it is unclear what may be influencing the magnetometer.

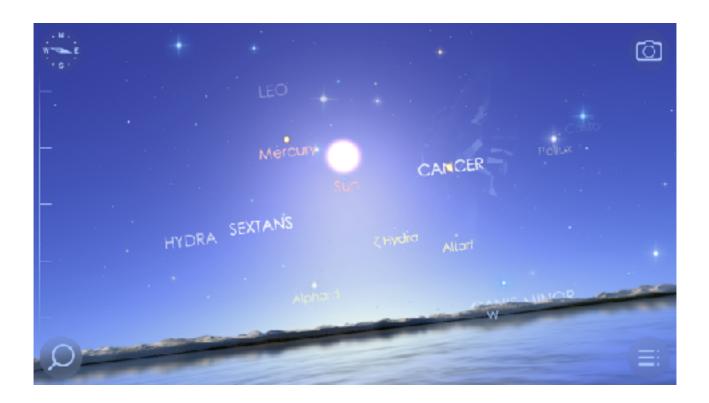

### 2.4 Augmented Reality

Star Walk™ allows you to use your iOS device camera for Augmented Reality feature. To activate this feature just tilt your device towards the sky and tap the icon. Instantly, the image from your camera will be overlaid with the app-generated sky, allowing you to literary know what is right above you. To go back to the night sky tap the icon.

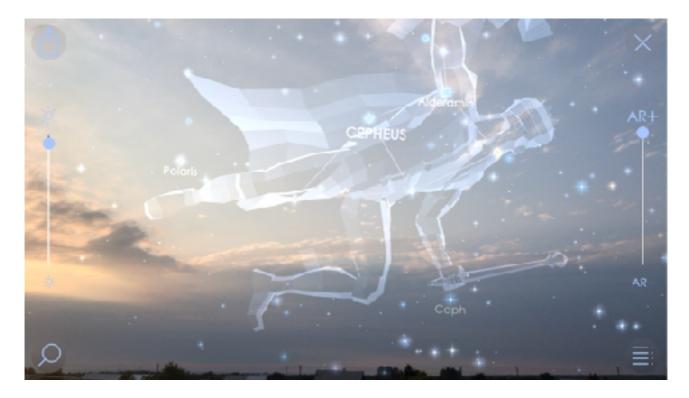

### 2.5 Spectrum Bar

Star Walk™ allows you to see the night sky in different spectra easily sliding on the scale on the left side. You can switch this option off from the Setting in Menu. Settings — >Spectrum Bar --> Off

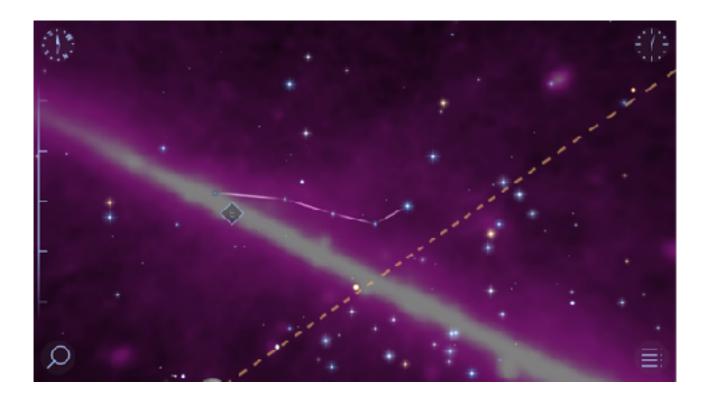

#### 2.6 Display/Interface

Star Walk™ has an intuitive touch screen user interface. To navigate around the map use the following gestures:

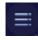

**Menu** has a list of all the application's functions such as What's New, Sky Live, Settings, Notifications, Additional content, Space Cartoons, Share, Our Apps, About and Help.

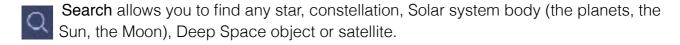

Information icon appears in middle of the bottom part of the screen when you select any celestial body on the screen. By tapping this icon you may read tons of info about the body. Constellations have 3D models that can be rotated and myths about them. If the body is large enough (the planet, big star, Messier object, or constellation) there will be a link to Wikipedia article about this object.

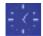

**Time Machine** opens time panel that allows changing the year, month, date, and time. Once tapped Time Machine extends.

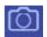

**Augmented Reality** allows you to know what is right above you, using the image from your camera, which is overlaid with the app-generated sky.

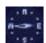

**Compass** switches on Star Spotter feature that allows to identify heavenly bodies in the night sky.

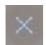

"X" button disables Augmented Reality feature and brings you back to the night sky in the app.

If you want yo enable/disable some visual effects such as Water, Horison (Mountains) or Atmosphere tap Menu button , then tap Settings . Go to Visual effects and choose any to enable/disable.

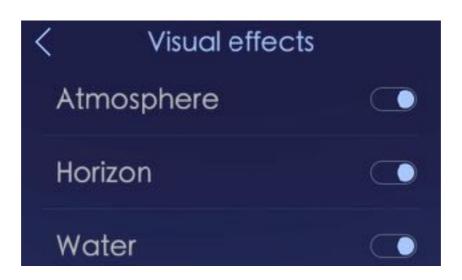

- Touch and Drag. Drag your finger around to move quickly across the sky. Drag up and down to adjust the viewing elevation. Drag from side to side to adjust the viewing azimuth (compass viewing direction).
- Pinch. Use to zoom in and out the map.
- Double Tap. Use to zoom out the map.
- Tap with two fingers. Use to zoom in the map.

The map has markers for North, East, South, and West to make it easier to look for specific star/constellation. The program functional buttons are placed in the corners of the screen.

## 3 Menu

Menu gives access to all the functions of the application. From the Menu you can call the main features and settings.

What's new is the section with news published on a weekly basis to point out the most important astronomical events.

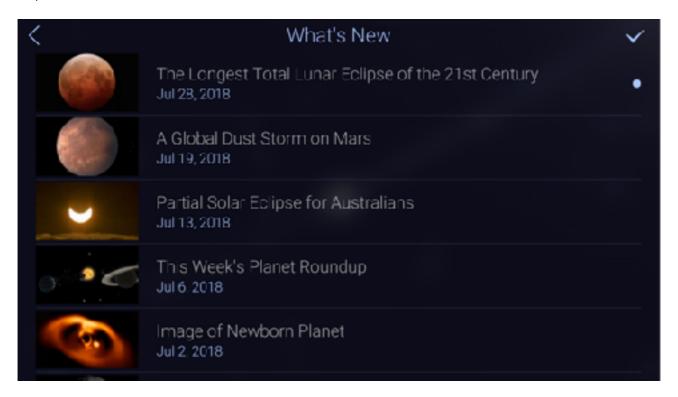

**Sky Live** gives data about sunrise/sunset times, daylight hours, moon phases, rise/set times for Venus, Mercury, Saturn and Jupiter.

**Settings** allow you adjust brightness of the map, switch on/off the sound and constellations display, and change the map color schemes to day/night.

**Notifications** allow you adjust the time and events that you want to be notified about.

Additional content leads to a store where you can buy additional content not available in regular version of the application

**Space Cartoons** gives you access to the cartoons for your kids that will tell about interesting phenomena in a simple way.

**Share** gives you the possibility to share your experience with your friends at social nets such as Twitter, Facebook, Instagram. Also it allows to save pictures to Camera Roll and send them via e-mail.

Take a tour gives basic information on how to use main features.

#### 3.1 Day and Night color schemes

The application has two modes to use: day and night. By default day mode is set but you can change that anytime. Switching to night mode helps make your experience with stargazing more comfortable for the eyes. When using Star Walk™ in the dark, enable the night mode switcher to let your eyes relax. Night mode turns the map interface into a reddish color which is the best for night vision. To switch to the night mode, from the Menu choose Settings -> Night Mode and tap OFF.

#### 3.2 Constellations display

Constellations switcher allows switching on and off the constellation lines and shapes. This lets you see the sky not overloaded with extra shapes. To switch off the constellation images or/and lines, from the Menu choose Settings - > Constellations and choose the view you would like to have.

Note: Pictures of constellations become visible when their names are centered or tapped.

#### 3.3 Playing sounds

A sound switcher mutes noises made by the application. To disable sounds, from the Menu choose Settings - > Sounds and tap OFF.

#### 3.4 Playing music

A music switcher mutes music made by the application. To disable music, from the Menu choose Settings -> Music and tap OFF.

#### 3.5 Magnitude adjustment

The brightness slider lets you adjust magnitude of stars, planets and other night objects so you can leave only those you can see with the naked eye. You can make only the brightest stars visible or slide down until even the faintest stars appear. To adjust brightness of night objects, from the Menu choose Settings and move the slider forward and backward until you get the desired result. As you move the slider, the sky map will change accordingly.

#### 3.6 Object captions

You may switch on or off the object captions in the night sky.

#### 3.7 Ecliptic

You may switch on or off the Ecliptic line in the night sky.

#### 3.8 Units

You may choose the Units (km - miles; Celsius - Fahrenheit) you got used to.

## 4 Using functions of Star Walk 2

### 4.1 Changing date and time

Star Walk™ has the Time Machine feature that allows changing year, month, day, and time to see how stars and planets were aligned in the future or past. You can virtually travel through the time and see stars, constellations, and celestial events through the eyes of our ancestors or descendants. For example, you can watch the starry sky the day you were born or observe a solar eclipse that will take place in a century. You can also select an earlier date and see how the sky is changing from the selected date to the present.

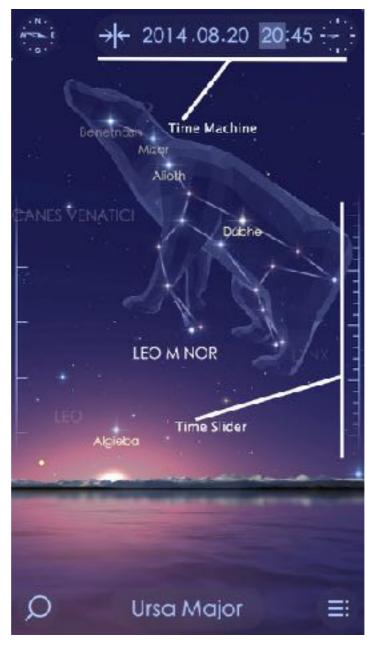

The Time Machine feature is placed in the upper right corner of the screen. In order to maximize it, just tap button. To change the year, month, date, or time, tap the

parameter you want to be different and drag the Time slider up or down with your finger. The highlighted parameter will start changing accordingly. To make any parameter elapse automatically, tap one of them and drag the Time slider. The map sky will rotate. In order

to stop that, tap the Time slider again. To return to the current time zone, tap

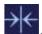

#### 4.2 Getting information about an object

Star Walk™ includes many astronomy related data about celestial bodies, pictures, and events. For example, if you select Moon, you can see some basic facts about it (surface area, volume, average distance from the Sun, and short interesting facts).

To learn more about a particular object such as a star, constellation, or planet, tap it on the screen. At the bottom of the screen you will see the name of the selected object. Tapping it displays more data about the object and lets you enjoy a closer view.

- 3D view with facts
- Info
- Figures
- Space missions
- Internal structure
- Atlas
- Gallery
- Built-in Wikipedia

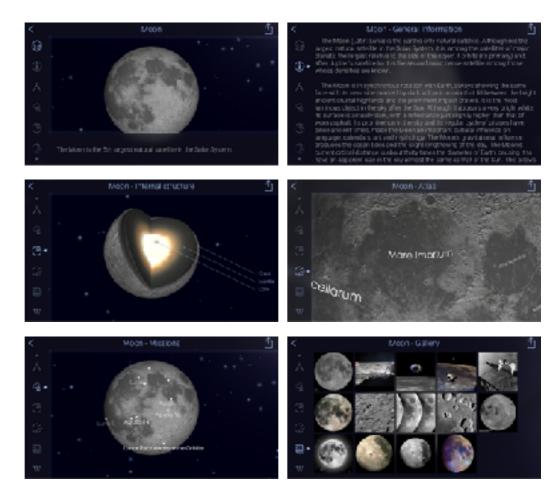

#### 4.3 Searching for sky objects

The application has the Search feature that allows searching for sky objects in any place. Tap Search and find the desired name. Then go back to the night sky, set Time Machine and enjoy it.

The Search feature allows you to switch between the following categories:

• Stars and constellations

- Solar system includes planets, the Moon, the Sun, meteor showers, dwarf planets, asteroids, comets
- Deep space includes clusters, nebulas, galaxies, clouds
- Satellites

Each category has a list of objects and events. If the object is visible to you, its name is in white, if not – dimly lit.

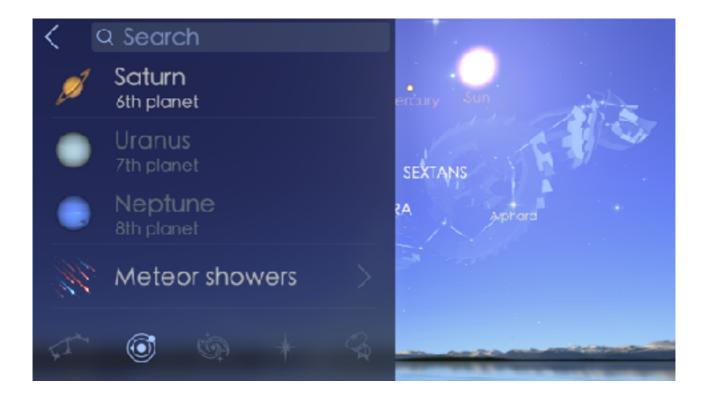

#### 4.4 Sharing

Star Walk™ allows users to share their favourite snapshots via Twitter, Facebook, Instagram, e-mail or save them to Camera roll. Also users will be able to Gift or Rate Star Walk™ through AppStore right from their devices.

#### To share:

- 1. Open Menu
- 2. Tap the Sharing button in the list
- 3. Choose the picture you want to share
- 4. Tap the Circle photo button in the centre
- 5. Choose where to save (Camera roll) or share (Facebook, Twitter, etc.) the screenshot

#### 4.6 Watching moon phases

Star Walk™ lets you watch moon phases and get information on the Moon including radius, mass, density, etc. The Moon looks different every night and you can see it changing over a month in the animation mode.

For more information on Time Machine, see Changing date and time.

# 5 Star Walk™ on a big screen using cables

To mirror Star Walk™ on your HDTV or HDMI-compatible display you need to connect the Apple Digital AV Adapter to your iOS device (iPad, iPhone 4/5/5s/5c, iPod touch (4th and 5th generations) via the 30-pin dock connector and to your HDMI-compatible display using an HDMI cable.

Also you can mirror Star Walk™ using the Apple VGA adapter which connects to your iOS device (iPad, iPhone 4, iPod touch (5th and 4th generations), iPad Dock or Universal Dock via the dock connector and to your projector or display using the VGA adapter.

To connect any iOS device (iPad, iPhone/3G/3GS/4/5/5s/5c, iPod touch 1st/2nd/3d/4th generations) you need the Component AV Cable which connects to your device or Universal Dock via the 30-pin dock connector and to your TV, home theater receiver, or stereo receiver via the component (Y, Pb, and Pr) video and red/white analog audio ports.

# 6 Star Walk™ on a big screen using AirPlay

Also you can mirror Star Walk™ on an external screen using iOS 5 feature AirPlay.

- 1. Make sure your iDevice and Apple TV have been upgraded to the latest software.
- 2. Turn on Apple TV.
- 3. Tap on iPad and select it from the list of available devices.
- 4. You're all set.

# 7 The Apple Volume Purchase Program

Star Walk™ participates in Apple's Volume Purchase Program, which means it is available to schools for bulk purchasing at a 50% discount.

It's quick and easy to set up school organization for volume purchasing.

1. Designate a person in the organization as the Program Manager.

2. Receive cards that are physically sent to the school. (Nothing is offered electronically.)

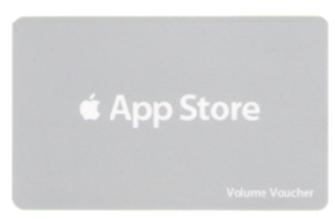

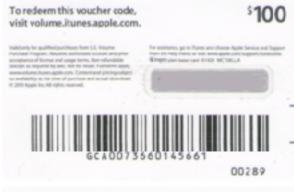

- 3. Sign up Program Facilitators, which will allow them to make purchases. Set up and manage your institution's list of Program Facilitators using the <u>Program Facilitator account manager tool</u>. Apple will create a new Apple ID for each Program Facilitator to use exclusively in the VPP Education Store. Existing Apple IDs cannot be used for the Volume Purchase Program. For each Program Facilitator, you will need to provide Apple with a valid email address that isn't currently used as an Apple ID. An institution can have as many Program Managers as it wants.
- 4. Log in to the <u>Volume Purchase Program Education Store</u> with your new Apple ID. After login, you can redeem Volume Vouchers given to you by your Program Manager. You can also search for apps and books by name and purchase them in the quantity you need.

For any further questions, please visit Apple web-site.

# FAQ

| Question                                                                                  | Answer                                                                                                    |
|-------------------------------------------------------------------------------------------|----------------------------------------------------------------------------------------------------|
| What is the tan dashed line?                                                              | This is the ecliptic.                                                                                                    |
| What does Time machine do?                                                                | You can use Time Machine for changing date and time.                                                                                                    |
| How can I switch off the push notifications?                                              | In Star Walk 2 go to Menu—>Notifications—>and choose any type of notification you would like to receive. You can turn OFF every notification in the app.                                                                                                    |
| How can I find a specific object in the sky?                                              | Tap the Search icon and choose the object you need to find. A green arrow will appear on the screen to point you in the right direction.                                                                                                    |
| How can I see in Star Walk 2 <sup>™</sup> only those stars that I see with the naked eye? | From the Menu go to Settings and move the slider forward and backward until you get the desired result. As you move the slider, the sky map will change accordingly.                                                                                                    |
| How to calibrate the compass?                                                             | <ul> <li>Go to Settings.</li> <li>Select Privacy.</li> <li>Select Location Services.</li> <li>Select System Services at the bottom of the list of apps in the Location Services.</li> <li>Turn your compass calibration on and off. NOTE: The native iPhone apps acts like compass and maps will work with the compass calibration off.</li> </ul> |
| How to activate Star Spotter?                                                             | Tilt your device towards the sky to activate Star Spotter. To stop Star Spotter touch the screen.                                                                                                    |
| How to activate augmented reality feauture?                                               | To activate augmented reality feature just tilt your device towards the sky and tap the "Camera" icon.                                                                                                    |
| How to connect Star Walk™ to my HDTV or projector?                                        | To mirror Star Walk™ on your HDTV or projector you need to use specific cables.                                                                                                    |

# Glossary

| Term                     | Definition                                                                                                    |
|--------------------------|----------------------------------------------------------------------------------------------------|
| Above Horizon            | the horizon (or skyline) is the apparent line that separates earth from sky, the line that divides all visible directions into two categories: those that intersect the Earth's surface, and those that do not.                                                                                                    |
| Annular Solar<br>Eclipse | occurs when the Sun and Moon are exactly in line, but the apparent size of the Moon is smaller than that of the Sun. Hence the Sun appears as a very bright ring, or annulus, surrounding the dark disk of the Moon.                                                                                                   |
| Comet                    | an icy small Solar System body that, when close enough to the Sun, displays a visible atmosphere and sometimes also a tail.                                                                                                    |
| Conjunction              | occurs when two astronomical objects have either the same right ascension or the same ecliptical longitude, normally when observed from the Earth.                                                                                                    |
| Constellation            | one of the 88 patterns of stars in the sky, often named for a mythological god, hero, or animal.                                                                                                    |
| Culmination              | in astronomy, the culmination of a planet, star, constellation, etc. is the altitude (or elevation angle) reached when the object transits over an observer's meridian.                                                                                                    |
| Dec (Declination)        | the angular distance of a celestial object above or below the celestial equator; the celestial sphere equivalent of latitude.                                                                                                    |
| Density                  | the amount of mass per unit volume of an object or region of space                                                                                                    |
| Ecliptic                 | the plane of Earth's orbit around the sun; all the planets except Mercury and Pluto have orbits in nearly the same plane.                                                                                                    |
| Eclipse                  | an event in which one body passes in front of another, blocking it partially or completely from view; a specific type of occultation.                                                                                                    |
| Elevation angle/Altitude | the angle between the line from an observer or instrument to an object above the observer or instrument and a horizontal line.                                                                                                    |
| Equinox                  | occurs twice a year (around 20 March and 22 September), when the tilt of the Earth's axis is inclined neither away from nor towards the Sun, the center of the Sun being in the same plane as the Earth's equator. The term equinox can also be used in a broader sense, meaning the date when such a passage happens. |
| Full Moon                | a lunar phase that occurs when the Moon is on the opposite side of the Earth from the Sun. More precisely, a full moon occurs when the geocentric apparent (ecliptic) longitudes of the Sun and Moon differ by 180 degrees; the Moon is then in opposition with the Sun.                                               |
| Galaxy                   | an enormous gravitationally bound assemblage of millions or billions of stars.                                                                                                    |
| Gravity                  | the attractive force that all objects exert on one another; the greater an object's mass, the stronger its gravitational pull.                                                                                                    |
| Horizon                  | the apparent line that separates earth from sky.                                                                                                    |
| Hybrid Solar<br>Eclipse  | (also called annular/total eclipse) shifts between a total and annular eclipse. At certain points on the surface of Earth it appears as a total eclipse, whereas at other points it appears as annular.                                                                                                    |
| Iridium Flare            | is the phenomenon caused by the reflective surfaces on the Irirdium communication satellites (such as antennas or solar panels reflecting sunlight directly onto the Earth below and appearing as a brief, bright "flare".                                                                                             |

| Luminosity                 | the total amount of light that an object radiates per unit of time.                                                                                                    |
|----------------------------|----------------------------------------------------------------------------------------------------|
| Lunar Eclipse              | occurs when the Moon passes directly behind the Earth into its umbra (shadow). This can occur only when the Sun, Earth, and Moon are aligned (in "syzygy") exactly, or very closely so, with the Earth in the middle.                                                                                                    |
| Magnitude                  | the measurement of an object's brightness; the lower the number, the brighter the object.                                                                                                    |
| Messier objects            | a catalog of 107 bright deep-space objects that belong to a catalog compiled by French astronomer Charles Messier in the 1700s                                                                                                    |
| Meteor                     | a flash of light that occurs when a meteoroid burns up in Earth's atmosphere; also popularly known as a shooting star.                                                                                                    |
| Meteor shower              | a period of enhanced meteor activity that occurs when Earth collides with a swarm of meteoroids; an individual shower happens at the same time each year and has all its meteors appearing to radiate from a common point.                                                                                                    |
| Milky Way                  | the band of light that encircles the entire sky and results from the combined light of billions of stars in our galaxy's disk.                                                                                                    |
| Nadir and Zenith           | the point on the celestial sphere directly over the head of an observer                                                                                                    |
| Nebula                     | a cloud of gas and/or dust in interstellar space; some nebulae represent stellar nurseries, others represent stellar graveyards.                                                                                                    |
| New Moon                   | in astronomy, new moon is the phase of the Moon when it lies closest to the Sun in the sky as seen from the Earth. More precisely, it is the instant when the Moon and the Sun have the same ecliptical longitude. The Moon is not normally visible at this time except when it is seen in silhouette during a solar eclipse. |
| Occultation                | occurs when one object is hidden by another object that passes between it and the observer.                                                                                                    |
| Opposition                 | happens when an outer object (asteroid, planet, comet, etc.) is directly in opposition to the Sun providing the best viewing of this object from the Earth.                                                                                                    |
| Orbital Velocity           | the minimum velocity at which a body must move to maintain a given orbit.                                                                                                    |
| Partial Lunar<br>Eclipse   | occurs when only a portion of the Moon enters the umbra (shadow). When the Moon travels completely into the Earth's umbra, one observes a total lunar eclipse.                                                                                                    |
| Penumbral Lunar<br>Eclipse | a total penumbral eclipse is a lunar eclipse occurs when the moon becomes completely immersed in the penumbral cone of the Earth without touching the umbra (shadow).                                                                                                    |
| Planet                     | a major object which orbits around a star. In our solar system, there are 8 such objects which are traditionally called planets: Mercury, Venus, Earth, Mars, Jupiter, Saturn, Uranus, and Neptune.                                                                                                    |
| RA (Right<br>Ascension)    | the angular distance of a celestial object east of the vernal equinox; the celestial sphere equivalent of longitude.                                                                                                    |
| Rise                       | the rising of a star (or other body such as the moon, a planet or a constellation) occurs when it first becomes visible above the eastern horizon after a period of time when it had not been visible.                                                                                                    |
| Satellite                  | an object orbiting around another, larger one.                                                                                                    |
| Set                        | the setting of a star (or other body such as the moon, a planet or a constellation) occurs when it sets below the western horizon and is no longer visible.                                                                                                    |
| Solar system               | the system containing the sun and all the smaller bodies in orbit around it.                                                                                                    |
|                            |                                                                                                    |

| Solstice                | an astronomical event that occurs twice each year as the Sun reaches its highest or lowest excursion relative to the celestial equator on the celestial sphere. As a result, on the day of the solstice, the Sun appears to have reached its highest or lowest annual altitude in the sky above the horizon at local solar noon. |
|-------------------------|----------------------------------------------------------------------------------------------------|
| Spectral type           | the designation of a star based on its spectrum, which is determined by its surface temperature.                                                                                                    |
| Star                    | a large hot ball of gas which generates energy in its core by nuclear reactions.                                                                                                    |
| Star                    | cluster a group of stars which are held together by their mutual gravitational attraction.                                                                                                    |
| The closest approach    | happens when there occurrs the closest approach of two bodies (the point at which two bodies are the closest).                                                                                                    |
| Total Solar Eclipse     | occurs when the dark silhouette of the Moon completely obscures the intensely bright light of the Sun, allowing the much fainter solar corona to be visible. During any one eclipse, totality occurs at best only in a narrow track on the surface of Earth.                                                                     |
| Zenithal Hourly<br>Rate | the number of meteorites expected to be seen per hour when a meteor shower's radiant is at an observer's zenith; abbreviated ZHR.                                                                                                    |

## Star Walk VS Star Walk 2

|                        | Star Walk                                                                                                    | Star Walk 2                                                                                                    |
|------------------------|----------------------------------------------------------------------------------------------------|----------------------------------------------------------------------------------------------------|
| Price                  | 4,99 US\$                                                                                                    | \$2.99 + IAPs<br>Ads+ version + IAPs (Remove Ads<br>and content)                                                                                                    |
| OS Support             | iOS for iPhone - \$4.99<br>iOS for iPad - \$4.99<br>Android - \$2.99<br>Amason - \$2.99<br>Windows Phone - \$2.99                                                                                                    | iOS - \$2.99 + IAPs \$2.99<br>Universal app that works on iPhone,<br>iPad, and iPod touch<br>Windows Phone - \$2.99                                                                                                    |
| Languages              | English, Arabic, Dutch, French,<br>German, Italian, Japanese, Korean,<br>Russian, Simplified Chinese, Spanish,<br>Traditional Chinese                                                                                                    | English, Dutch, French, German,<br>Italian, Japanese, Korean, Russian,<br>Simplified Chinese, Spanish,<br>Traditional Chinese                                                                                                    |
| Average rating         | ***** (5 stars)                                                                                                    | ***** (5 stars)                                                                                                    |
| Reviews by Journalists | "For the record, the chairman's favorite iPhone app is Vito Technology's Star Walk a simple astronomy application that harnesses the iPhone's GPS capabilities to present an on-screen view of what stars and constellations should be visible on a clear night from your current location."  Arik Hesseldahl, at BusinessWeek  "With the Star Walk app, if you hold your iPod up towards the sky, you can see all the stars and constellations. It even tells you the names of all the planets. Then, if you point it towards the ground, it shows you what all the stars are in the other hemisphere. It's brilliant, and if you're ever somewhere with a clear sky and no light pollution, it's a revelation. It's beautifully designed and makes clever use of the available technology. I'm fascinated by astronomy, but even if you're not, give this a go."  Nick Rhodes, at Daily Mail | "She's a beauty." The Next Web  "Star Walk 2 is a terrific introduction to astronomy for young and old. It's also handy for serious stargazers for observing planning." TUAW  "For those who enjoy the original app, Star Walk 2 is worth the upgrade — the interface is gorgeous. Anyone with even a passing interest in astronomy should grab Star Walk 2." iLounge  "It is worth every penny." PadGadget |
| Constellations         | 88 flat classic images of constellations                                                                                                    | 88 images of constellations in 3D                                                                                                    |

|                                 | THE COLUMN TO SECURE AND ADDRESS OF THE COLUMN TO SECURE AND ADDRESS OF THE COLUMN TO SECURE AND ADDRE | Daeroamus D                                               |
|---------------------------------|----------------------------------------------------------------------------------------------------|-----------------------------------------------------------|
| Astronomy pictures              | 50 000<br>Astronomy picture gallery<br>Objects gallery                                                                                                    | 10 000<br>Objects gallery                                 |
| Stars                           | 200 000                                                                                                    | 200 000                                                   |
| Solar System objects            | 8 planets<br>27 asteroids and comets<br>75 meteor showers                                                                                                    | 8 planets<br>27 asteroids and comets<br>75 meteor showers |
| Deep Space                      | 224                                                                                                    | 224                                                       |
| Satellites                      | 10,000                                                                                                    | 10,000                                                    |
| FEATURES                        | FEATURES                                                                                                    | FEATURES                                                  |
| Augmented Reality               | +                                                                                                    | +                                                         |
| Star Spotter                    | +                                                                                                    | +                                                         |
| Satellites tracking             | +                                                                                                    | +                                                         |
| Comet tracking                  | +                                                                                                    | +                                                         |
| Time Machine                    | +                                                                                                    | +                                                         |
| Calendar of Celestial events    | +                                                                                                    | -                                                         |
| Picture of the Day              | +                                                                                                    | -                                                         |
| Community                       | +                                                                                                    | -                                                         |
| Night Mode                      | +                                                                                                    | +                                                         |
| Search                          | +                                                                                                    | +                                                         |
| Big Screen                      | +                                                                                                    | +                                                         |
| AirPrint                        | +                                                                                                    | +                                                         |
| Moon Phases                     | +                                                                                                    | +                                                         |
| Info                            | +                                                                                                    | +                                                         |
| View from any location          | +                                                                                                    | +                                                         |
| TelRad                          | +                                                                                                    | -                                                         |
| Sharing                         | +                                                                                                    | +                                                         |
| No internet connection required | +                                                                                                    | +                                                         |

| 3D models of constellations               | -                                                                                                    | +                                                                                                    |
|-------------------------------------------|----------------------------------------------------------------------------------------------------|----------------------------------------------------------------------------------------------------|
| 3D models of planetary nebulae            | -                                                                                                    | +                                                                                                    |
| 3D models of planets and innere structure | -                                                                                                    | +                                                                                                    |
| 3D models of planetary missions           | -                                                                                                    | +                                                                                                    |
| Widget support                            | +                                                                                                    | -                                                                                                    |
| Zoom in                                   | +                                                                                                    | ++                                                                                                    |
| The scale for different spectra (filters) | +                                                                                                    | +                                                                                                    |
| Star brightness setting                   | +                                                                                                    | +                                                                                                    |
| Objects trajectories                      | -                                                                                                    | +                                                                                                    |
| Ambient music                             | +                                                                                                    | +                                                                                                    |
| Atmospheric sound effects                 | -                                                                                                    | +                                                                                                    |
| Summary                                   | Star Walk is a classical stargazing tool with augmented reality for identifying stars, planets, constellations, comets, ISS, satellites, star clusters, nebulae and meteor showers in the night sky. Astronomy pictures, widget support and renewing calendar are great for your daily experience. No In App purchases necessary! | Star Walk 2 is a next-generation tool for not only learning the exact position of stars, planets, constellations, comets, ISS, satellites, star clusters, nebulae and meteor showers in the night sky but also for investigating its' depth by watching constellations, nebulae and satellites from aside. |